## Advanced Algorithm & Systems

〒150-0013 東京都渋谷区恵比寿 1-13-6 恵比寿 IS ビル 7F<br>FEL:02.2447.5501 (代) - FA.Y:02.2447.4100 TEL: 03-3447-5501 (代) FAX: 03-3447-4100 URL:<http://www.aasri.jp/>

## [ 商品シミュレータ名 ]

# **AA&S Phase Field** <sup>法</sup> 計算ソフト

(ナノ材料設計を支援するシミュレーションソフト)

## [ 商品紹介とご提案 ]

温度・圧力・不純物含有量などを創製プロセスにおいてコントロール し、優れた特性を持つ材料を製造することが材料開発の鍵となります。 とくに、材料物性の決定には、構成物質間のナノスケールにおける幾何学的構造が重要です。

**Phase-Field** 法は、その様なナノスケールにおける構成物質間の相界**面ダイナミクスを計算します。**この計算を支える理論的枠組みは、系の<br>全点出エネルギーをベースに界面の動力学を書現する極めて一般的なも 全自由エネルギーをベースに界面の動力学を表現する極めて一般的なものであり、そのため、その適応範囲は<mark>材料組織学全般の"界面の移動を</mark> 伴った"多種多様な組織形成にわたります。例えば、デンドライト成 長・拡散相分解・各種ドメイン成長・クラックの進展・固相結晶成長・ 再結晶・・・などの現象をカバーしており、新材料・新素材開発において非常に有力な手段となります。

弊社ソフトは、多元多相計算ができる極めて汎用性が高いものであり、 お客様の取り扱う現象にあわせた解析ソルバーの再設計が可能です。また、創製プロセスを忠実に実現するための外部パラメータなどの変化・組織形 成過程における各種物性の評価などの付加についても、ご相談に応じさせていただきます。

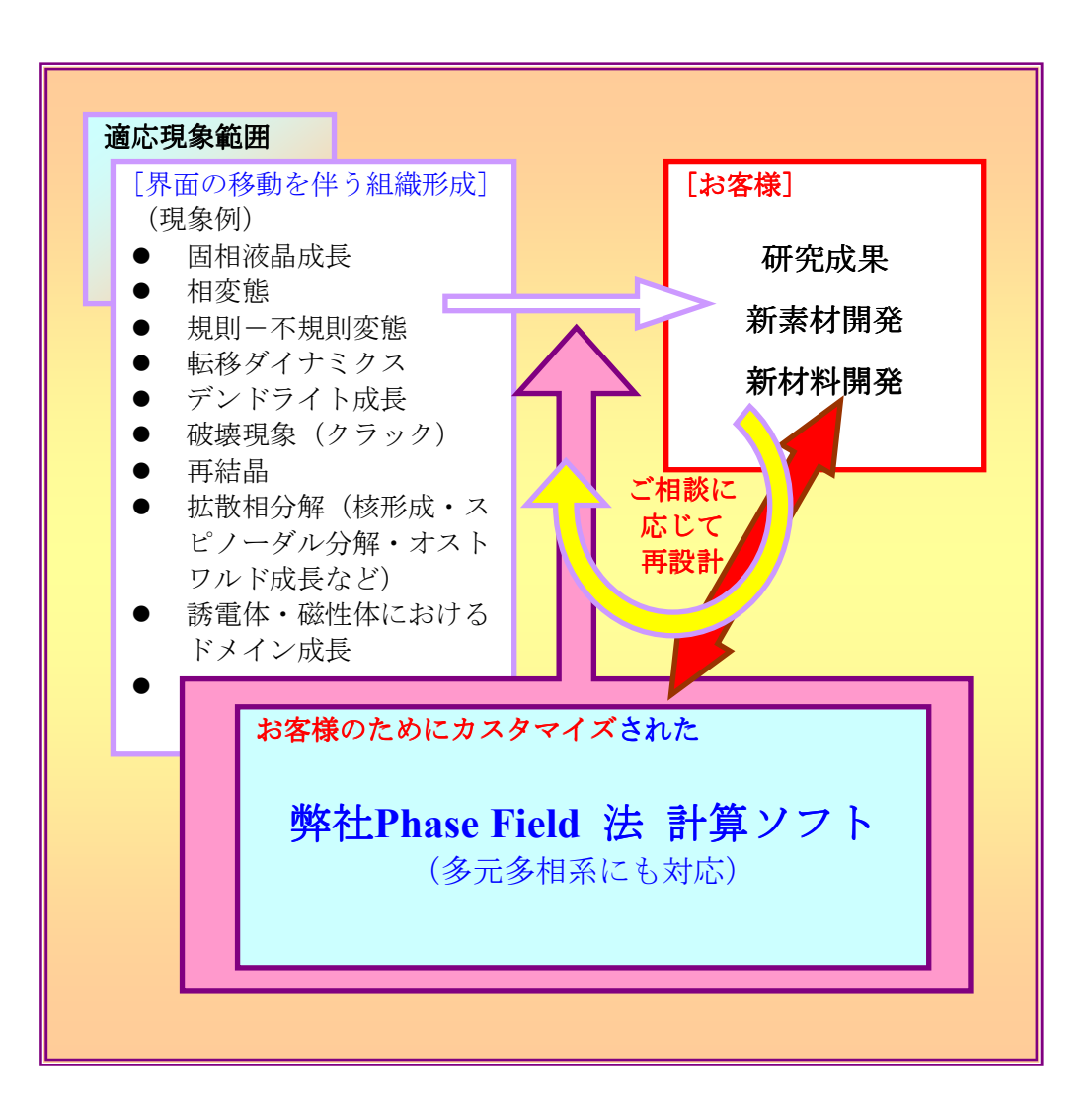

[ シミュレーション結果 ]<br>Ni Al 合金におけるシミュレ Ni-Al 合金におけるシミュレーション例

① **Ni-Al**合金(**γ** 相)を**Ir**被膜して加熱〔**T = 1273.15 K**〕。合金と**Ir** が相互に拡散、合金内部で**γ′**相が析出し、相分離する様子を可視化。色の変化している部分が析出した**γ′**相。 (弾性歪場計算なし)

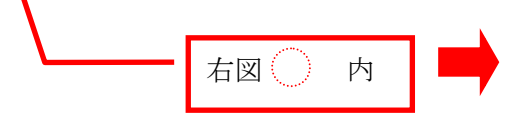

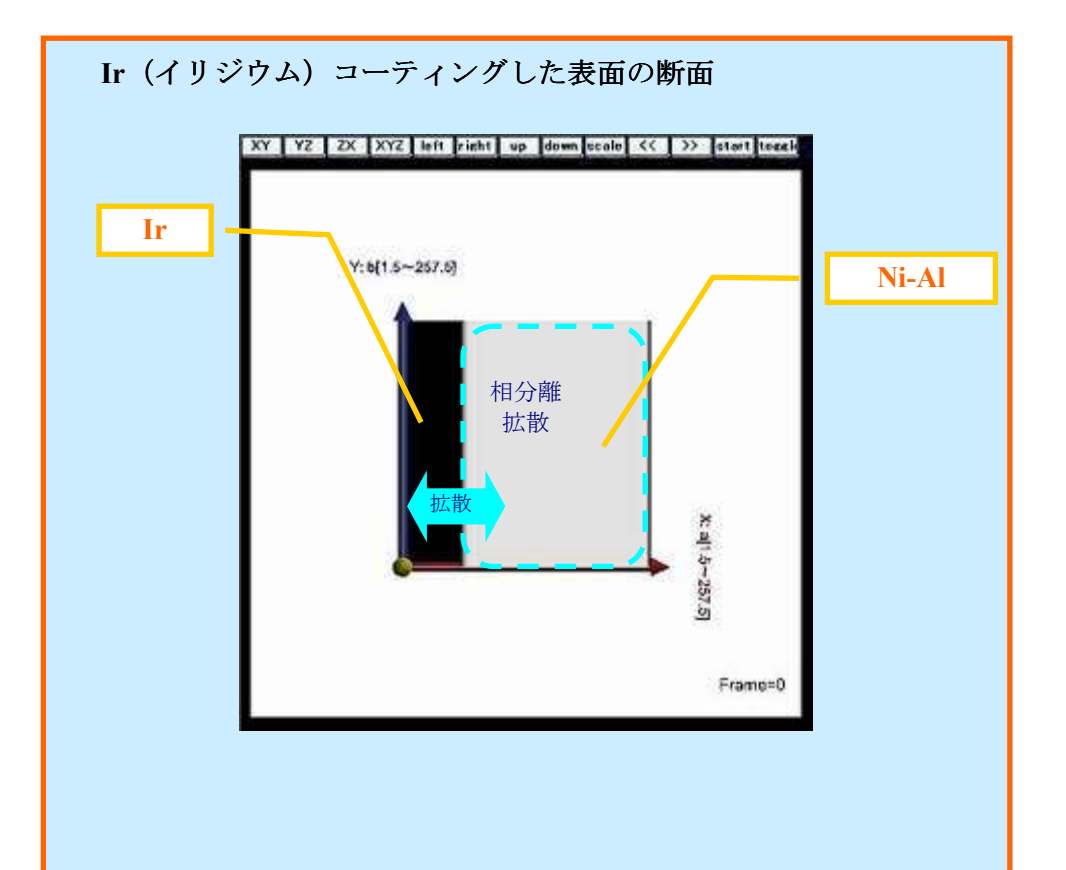

弊社HP で、GUI を使った詳細なデモをご覧いただけます。(下図はスナップショットを一部抜粋)

また、マウス操作で、図を自在に回転、表示形式の変更などが 可能なので、様々な角度からデータを観察できます。

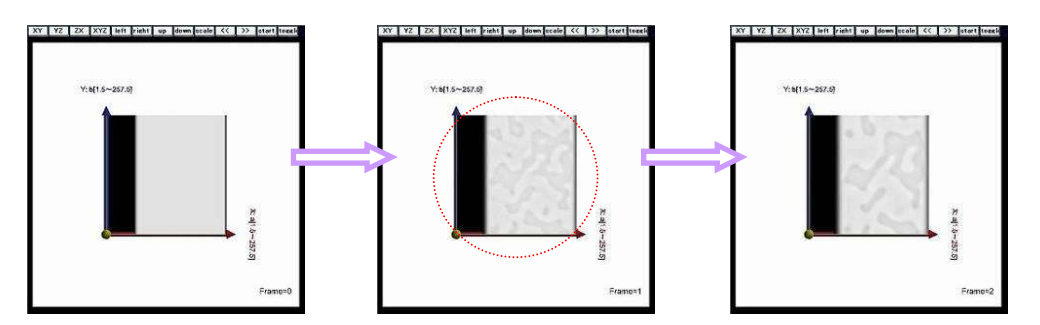

下図(↓)は 、上図(↑)の各スナップショットにおけるNi<br>のエル公率を7 軌にトって?次テプロットしたグラフ のモル分率をZ 軸にとって3次元プロットしたグラフ。

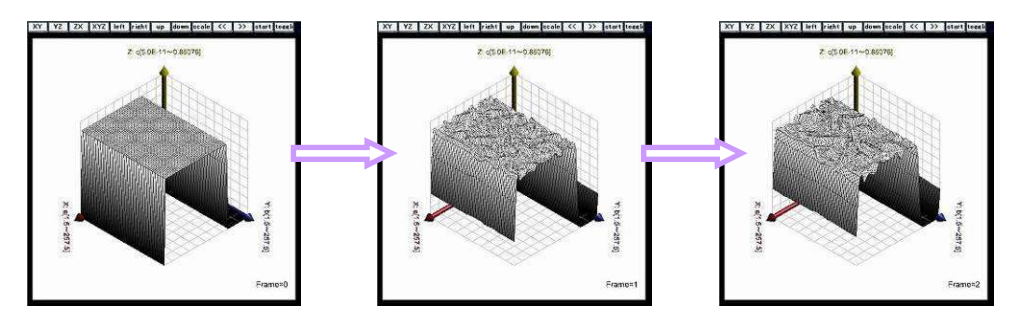

[→http://www.aasri.jp/pub/demo/demo/phase\\_field/no1/phaseMonitor.html](http://www.aasri.jp/pub/demo/demo/phase_field/no1/phaseMonitor.html)

【ご注意】GUI の実行には、java3D Runtime が必要です。 下記 URL よりダウンロードしてください。[→http://java.sun.com/products/java-media/3D/download.html](http://java.sun.com/products/java-media/3D/download.html)

## ②(弾性歪場計算をした場合)の結果

[→http://www.aasri.jp/pub/demo/demo/phase\\_field/demos/concentration1\\_data256.html](http://www.aasri.jp/pub/demo/demo/phase_field/demos/concentration1_data256.html)[→http://www.aasri.jp/pub/demo/demo/phase\\_field/demos/concentration2\\_data256.html](http://www.aasri.jp/pub/demo/demo/phase_field/demos/concentration2_data256.html)

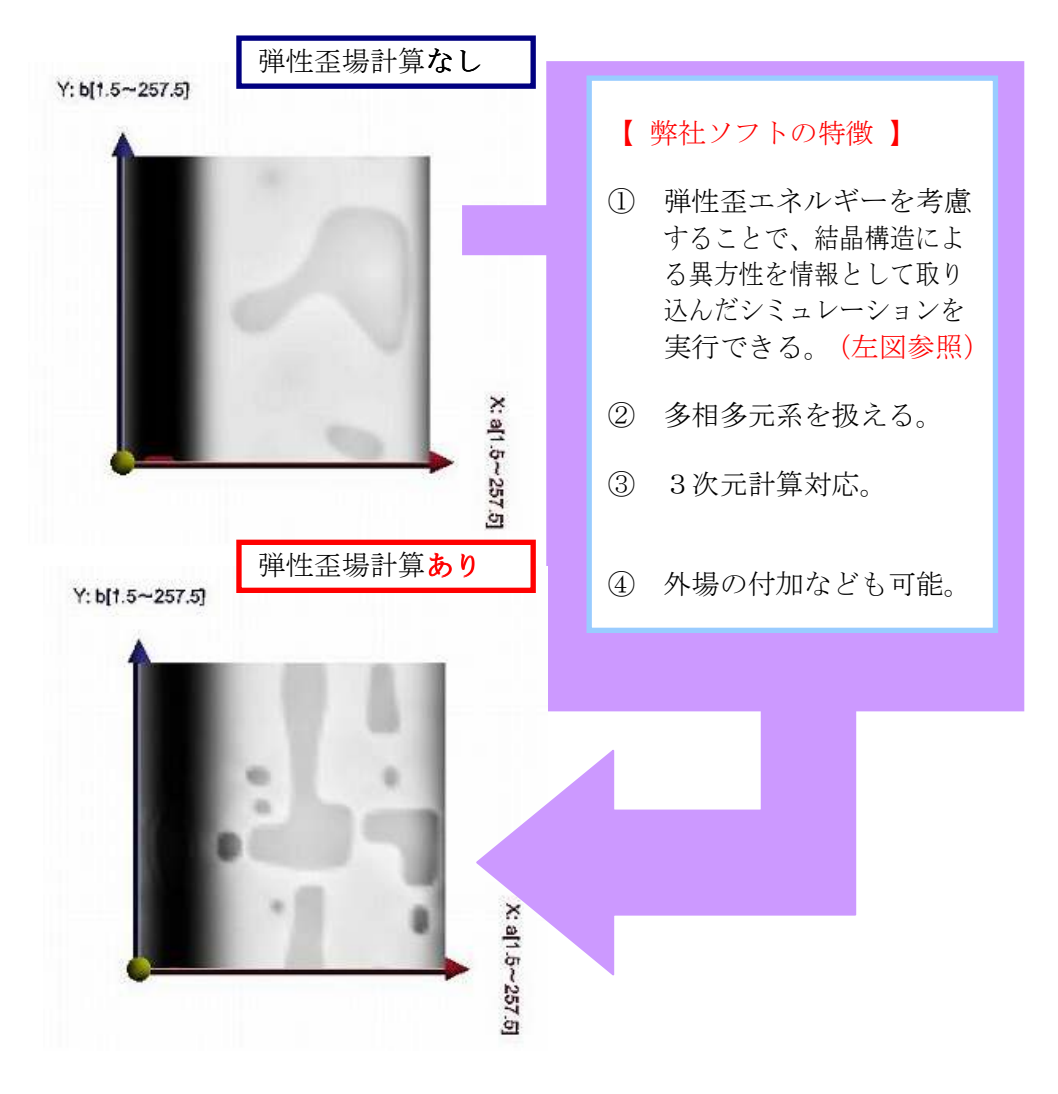

## 「ソフトの動作環境など ]

## [言語]

 本体(数値計算部分): Fortran90 GUI(データ可視化部分): java

## [入力に必要なデータ]

- ・ 各相の自由エネルギー(熱力学データベースから)<br>・ <sup>因</sup>西エネルギー密度(宝<sub>联社里</sub>か*ド*から)
- ・ 界面エネルギー密度(実験結果などから)<br>・ <sup>硝研索</sup>
- ・ 弾性率<br>・ <sup>関面値</sup>
- ・ 界面幅<br>・ ###
- ・ 拡散係数

#### [処理状況]

① ソースコードを Fortran コンパイラを使って、<br>- コンパイル - (Fortran コンパイラが立画) コンパイル。(Fortran コンパイラが必要)

② 各種パラメータをテキストファイルに入力<br>-

③ 数値計算を実行、結果をファイルに出力

## [出力データ]

 界面組織の形態変化(構成原子のモル分率)を時系列で数値データファイルとして、出力します。その他計測可 能な物理量は、お客様のニーズに合わせて、出力データ として付加することも可能です。また、出力データの配列などもご指定いただけます。出力データは GUI で可視 化できます。